# **Configure Marketo Real-Time Matching**

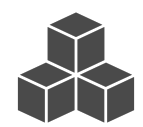

If your company uses Marketo's marketing automation platform (MAP), you've likely invested considerable time and effort in managing lead data and audience segments. The next step is to integrate Marketo and Evergage so you can leverage data collected in each system and build richer customer and prospect profiles to gain a deeper understanding of each lead. Using data from Marketo helps you to deliver more meaningful visitor experiences using Evergage and passing behavioral and analytics data from Evergage helps you better target your Marketo campaigns.

#### **This Article Explains**

This article provides an overview of the typical Marketo lead matching process, discuss how Evergage's "real-time matching" can match additional Marketo leads missed by the typical matching process, and detail how to configure real-time matching.

### **Sections in this Article**

- [Typical Process for Matching Marketo Leads](#page-0-0)
- [Real-Time Matching Is a Better Approach](#page-0-1)
- [How to Configure Real-Time Matching](#page-0-2)

## <span id="page-0-0"></span>**Typical Process for Matching Marketo Leads**

When a user on your site provides their email address through a Marketo form, a lead is created in Marketo. The email address associated with the lead can be sent to Evergage so it can be associated with an Evergage user. When the next daily Marketo sync runs, the Evergage user is matched to the corresponding Marketo lead using the email address as the "match field".

## <span id="page-0-1"></span>**Real-Time Matching Is a Better Approach**

But what happens with users who completed Marketo forms before your Evergage integration was set up? In these situations, the email address has been sent to Marketo, creating a Marketo lead, however the email address is no longer present on the page to send to Evergage. Fortunately, when a Marketo form is submitted, Marketo stores a cookie for your site containing a cookie ID that can be used to look up the Marketo lead that was created through a Marketo API call. Evergage offers "real-time matching" which can leverage this Marketo cookie to match the Evergage user to the corresponding Marketo lead the next time this user visits your site. It is called real-time matching, because Evergage makes an API call to Marketo within a few minutes of the event being received. This means that the match can happen right away, without needing a unique identifier between Marketo and Evergage.

### <span id="page-0-2"></span>**How to Configure Real-Time Matching**

The process for configuring Marketo real-time matching in Evergage requires only two easy steps:

- 1. Add a block of JavaScript code to Site-Wide JavaScript
- 2. Enable the Real-time Matching checkbox in the Marketo Third Party Integration Setup

This section will provide detail for completing these steps.

### **Add JavaScript Code to Site-Wide JavaScript**

- 1. Log in to Evergage as an Administrator
- 2. In *Channels & Campaigns*, select **Web** > **Site-Wide JavaScript**
- 3. Copy the block of JavaScript code at the right and paste it at line 1
- 4. Click **SAVE**

```
try {
   // Function to read value of a cookie
    function readCookie(name) {
       var cookiename = name + " = ";
       var ca = document.cookie.split(';');
       for (var i = 0; i < ca.length; i++) {
           var c = ca[i];while (c.charAt(0) == ' ') {
               c = c. substring(1, c. length);
 }
            if (c.indexOf(cookiename) == 0) {
                return c.substring(cookiename.
length, c.length);
 }
        }
        return null;
    }
    // Call readCookie function to get value of 
user's Marketo cookie
    var value = readCookie('_mkto_trk');
    if (value) {
        _aaq.push(["setCustomField", ".tpIds", 
'{ "Marketo": "' + value + '" }']);
    }
} catch (e) {
    // Ignore.
}
```
#### **Enable Real-Time Matching**

Once you enable real-time matching, you should begin to see the number of Evergage users matched to Marketo leads start to increase as users who previously completed a Marketo form return to your site.

#### **NOTE**

Real-time matching will use additional Marketo API calls beyond the API calls made by the daily Marketo sync. However, Evergage batches the real-time match calls to minimize the necessary API calls. Confirm that you have sufficient leeway within your Marketo API call limits before enabling real-time matching.

- 1. In *Channels & Campaigns*, select **Third Party** > **Integrat ion Setup** > **Marketo**
- 2. On the *Setup* tab, in the *Setti* ngs section, select **Real time matching**
- 3. Click **SAVE**
- 4. Real-time matching is now enabled!

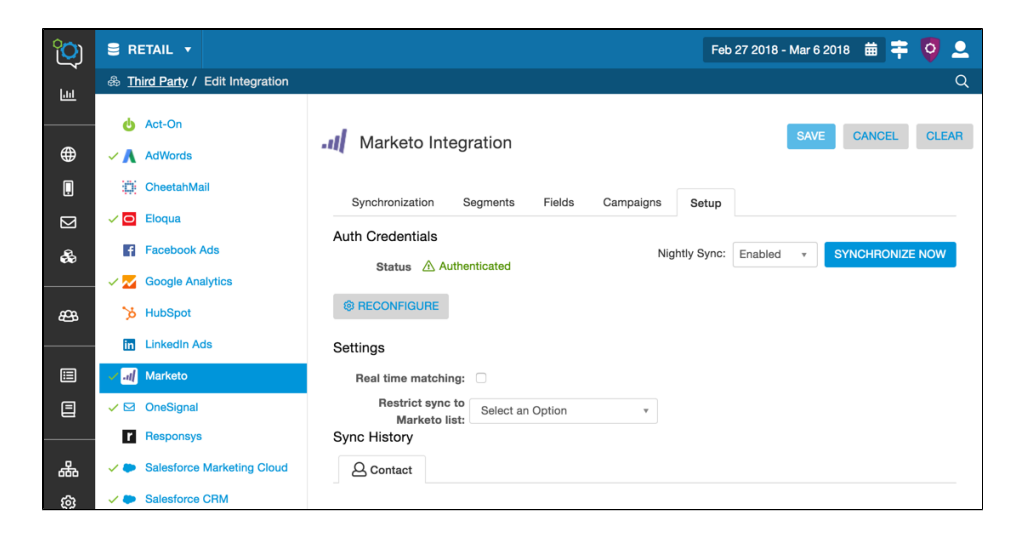